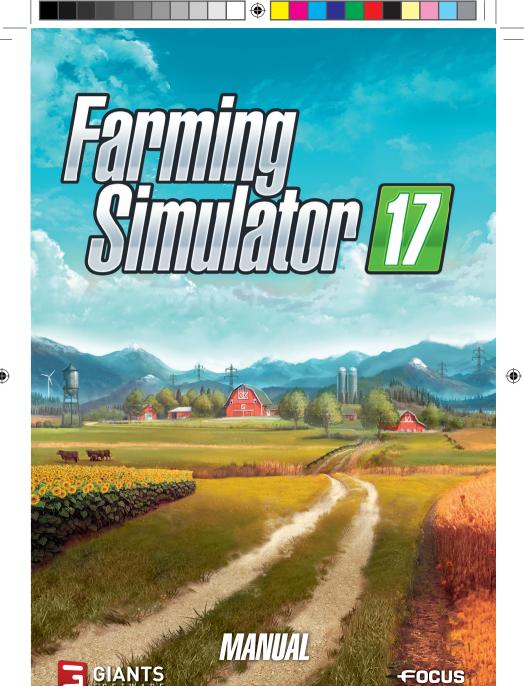

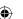

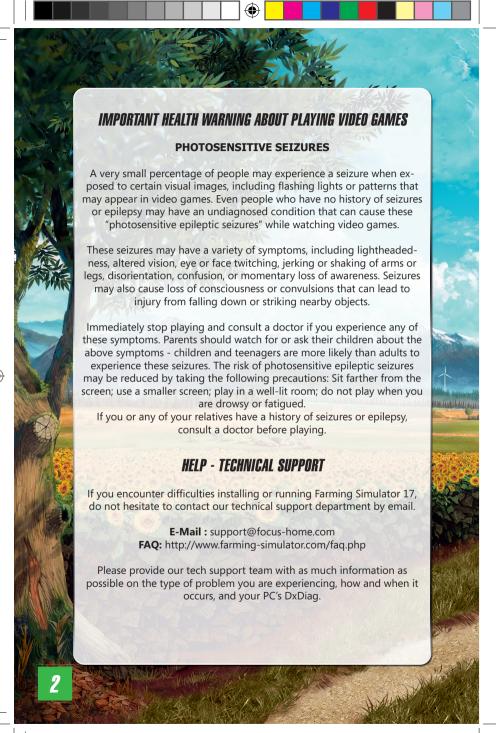

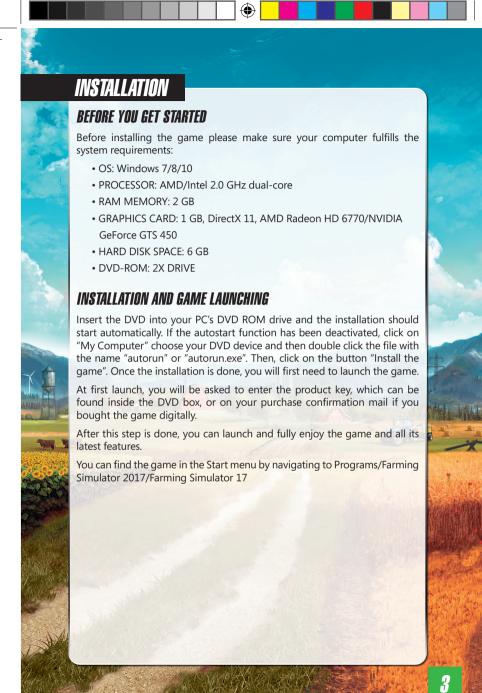

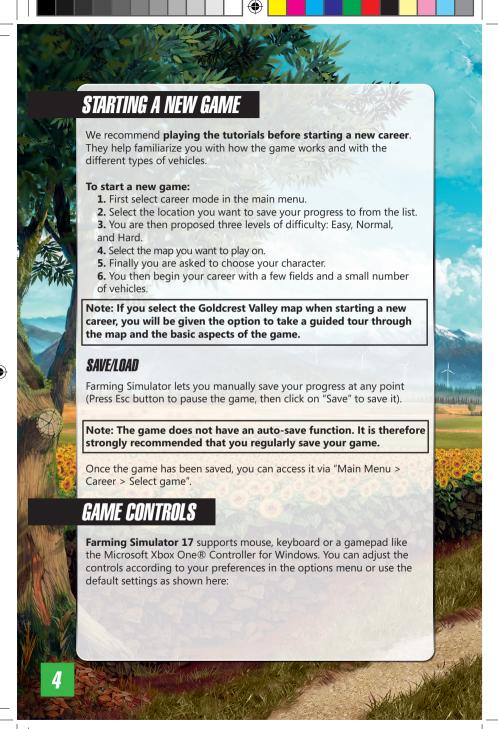

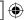

## **MOUSE & KEYBOARD**

| ACTION                                         | KEY               | MOUSE             |
|------------------------------------------------|-------------------|-------------------|
| GENERAL CONTROLS                               |                   |                   |
| Move                                           | WASD              |                   |
| Look around                                    | Arrow keys        | Mouse movement    |
| Run                                            | Shift left        |                   |
| Jump                                           | Space             |                   |
| Shop screen                                    | Р                 |                   |
| Light on/off                                   | F                 |                   |
| Pause menu                                     | ESC               |                   |
| Activate object                                | R                 |                   |
| Change time scale                              | 7 8               |                   |
| Chat (multiplayer)                             | Т                 |                   |
| Previous station - Radio on/off - Next station | 4 5 6             |                   |
| VEHICLE CONTROLS                               | •                 |                   |
| Steer                                          | WASD              |                   |
| Move camera                                    | Arrow keys        | Mouse movement    |
| Enter/exit vehicle                             | E                 | A 4 18            |
| Switch camera                                  | С                 |                   |
| Zoom camera                                    | Page down/Page up | Mouse wheel       |
| Move front loader/telescopic loader            | JKNM              | Buttons + movemen |
| Unload tiper                                   | I                 | 10                |
| Attach/detach implement<br>Unload tipper       | Q                 |                   |
| Switch between vehicles                        | Tab               |                   |
| Hire/dismiss worker                            | Н                 | ,                 |
| Lower/lift tool                                | V                 | 4                 |
| Tool function 1 2 3 4 5                        | BXOVY             |                   |
| Switch between attached tools                  | G                 |                   |
| Refuel or refill tool                          | R                 |                   |
| Activate cruise control                        | 3                 |                   |
| Change cruise control speed                    | 1-2               |                   |

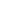

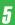

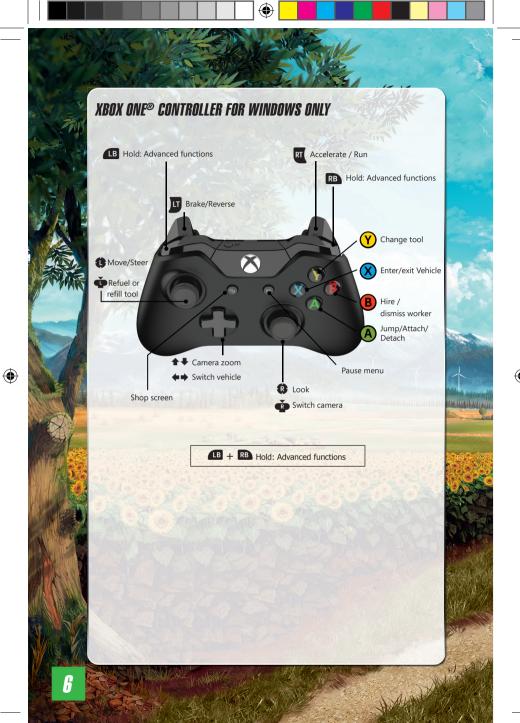

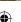

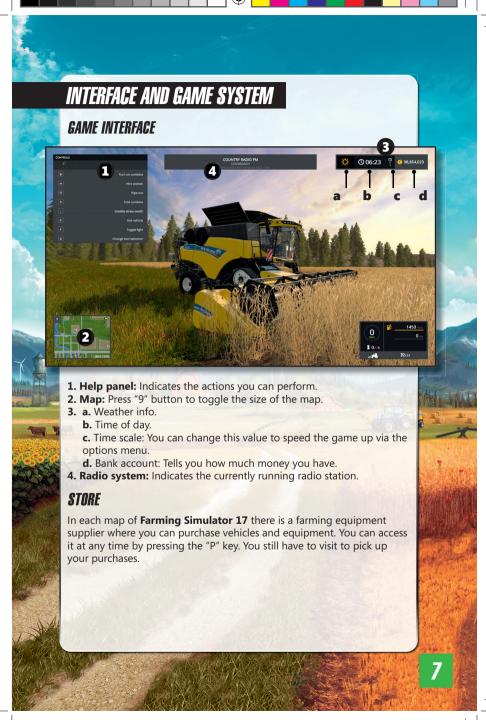

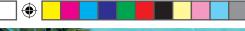

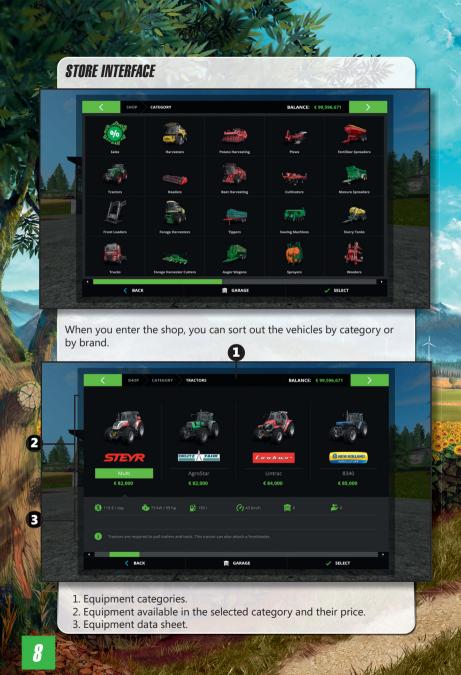

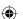

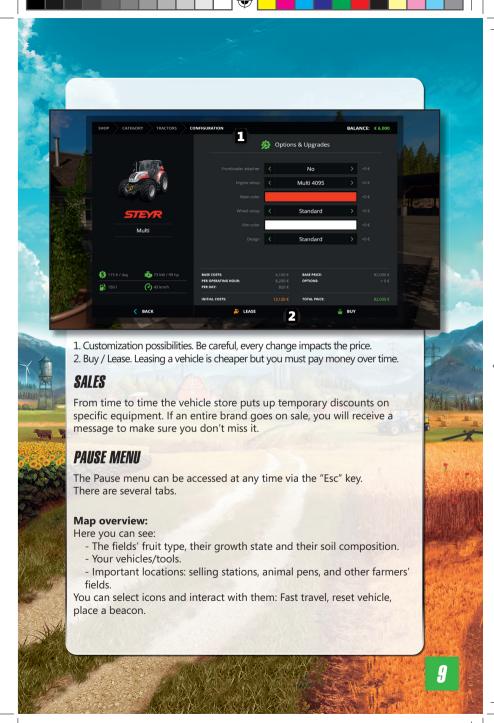

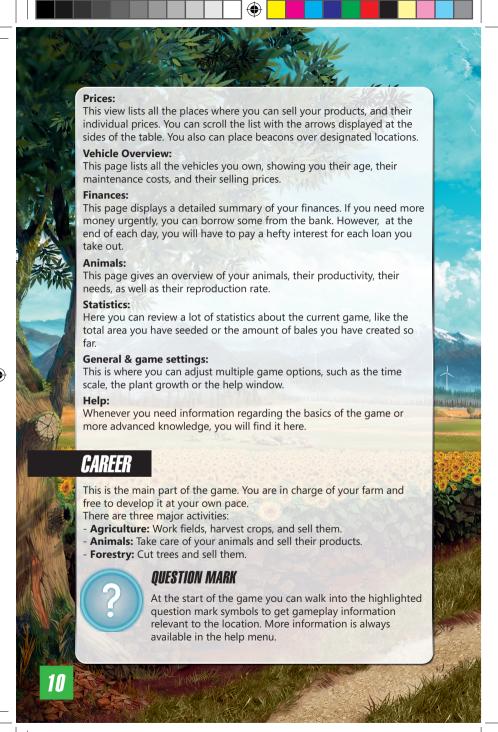

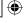

#### SILOS

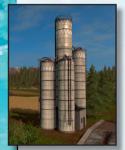

There is a silo at your farm where you can store your harvest temporarily.

To store your harvest in a silo you have to unload a filled tipper into the pit next to the silo. When the trailer stands in the correct position, you can unload the tipper.

To retrieve a commodity from storage, position a trailer below the pipe on the other side and activate it. This opens a menu allowing you to select the desired grain type. The trailer will be loaded until it is full or until the storage is empty.

Roots crops, like potatoes or sugar beets cannot be stored in silos. If you want to store root crops temporarely, just unload them on the ground. Use tractors with front loaders and shovels to put them back into trailers again.

#### PURCHASING FIELD

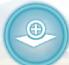

To work a field you have to buy it first. Each field not in your possession has a buy symbol next to it. If you activate this symbol, a description of the field is displayed (field area & price) and you receive the option to purchase it. It is also there that you can work for other farmers

Fields already in your possession are marked with green numbers on the map.

#### HIRING A WORKER

You can hire a worker to assist you in the fields. This person will give you a hand with a specific task, such as harvesting.

You can start and stop a worker as often as you like by pressing "H". Note that all work deserves a wage, and so each time you use a worker, it means money is deducted from your bank account.

# MAKING MONEY

To make money, you have to deliver your products to one of the points of sale. These places are shown on the map as orange unload symbols.

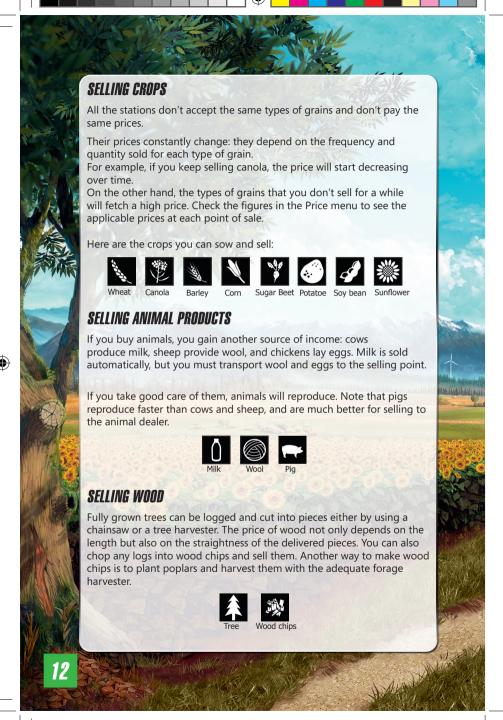

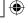

#### GREAT DEMAND

Since the unloading stations are competing with each other, it can happen that a station detects a sudden need for a certain commodity. When this happens, a short-term Great Demand begins.

During a Great Demand the applicable unloading station offers a significantly higher price than its competitors. You receive a message as soon as a great demand starts and you can look up all currently running demands in the Statistics menu.

#### MISSINNS

The fields on the map are owned by other computer-controlled farmers. They take care of their fields but are always in need of assistance.

To launch a job for them, interact with the symbol next to their field. The farmer will then provide you with the right tools in order to do the job.

Note that each time you complete a job, your relationship with the farmer will improve. The more you work for them, the cheaper the prices of their fields will become

There are 5 types of missions:

- Sowing
- Fertilizing
- Harvesting
- Cultivating
- Plowing

If you find that you can't finish a mission you've started, you can drive outside of the field to cancel it.

You do not get penalized for a failed mission.

New missions appear on the same field one after another, following the natural cycle of the crops.

#### LOAN

Don't forget that you can take a loan in the "Finances" menu.

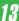

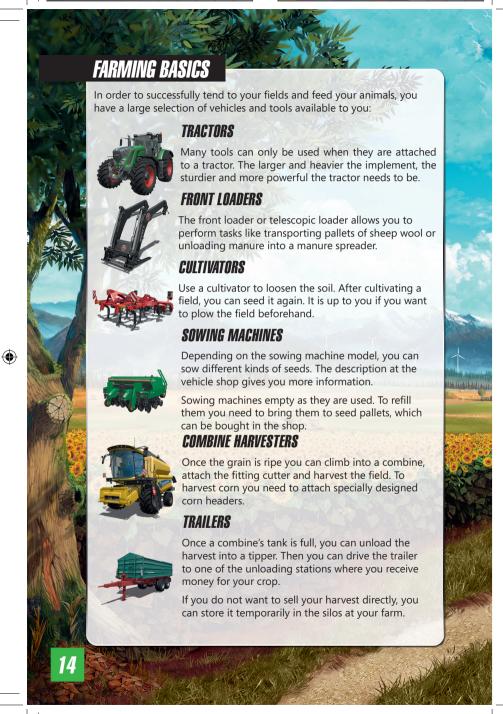

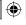

# PLOWS

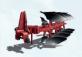

After you have harvested a field, you'll need to prepare it for the next cycle. You can do that quickly by using a cultivator just as before. From time to time you should plow your field to make sure that it stays as fertile as possible. You can also create new fields with a plow.

# **FERTILIZATION**

After sowing a field, you can improve the harvest by fertilizing it. To achieve the best outcome, you need to fertilize your field up to 3 times before the plants are fully grown. But remember that fertilization is only effective once per growth stage:

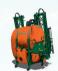

#### **SPRAYFRS**

The sprayers need to be refilled when they run empty. You can refill with a pallet that you can buy at the shop.

#### SLURRY TANKERS

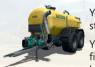

Your cows and pigs can also produce slurry which is stored in the pit at their pasture.

You can take it with a tanker, then spread it onto your fields as an organic fertilizer. You can also fill it at the biogas plant.

#### **MANURE SPREADERS**

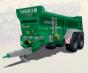

With this trailer you can spread manure on your fields.

Use the front loader's shovel to haul manure from the dung heap, next to the cow or pig pasture, into the manure spreader.

#### WEEDERS

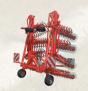

A weeder is an easy and economical way to improve the yield of your fields.

It doesn't need to be refilled, unlike the previous methods, but it can only be used at one specific stage of the growth cycle: only once the new plants have sprouted but before they have grown too tall.

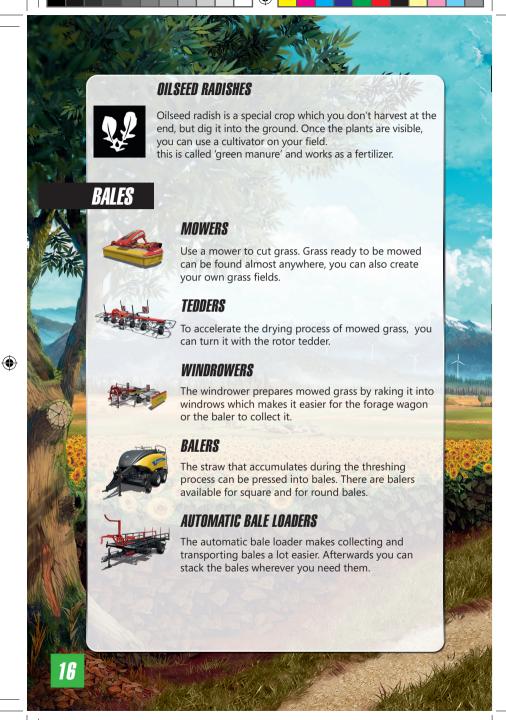

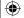

# ROOT CROPS

There are two types of root crop: potatoes and sugar beets.

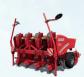

#### POTATOES AND SUGAR BEETS

The cultivation of potatoes and sugar beets requires specialized sowing machines and harvesters.

To harvest them, you first need to remove the foliage with a haulm cutter and then dig them up with a potato or sugar beets harvester.

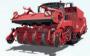

The easiest and fastest way to do this is to use a self-propelled harvester. However, a machine like this is quite costly and likely to exceed your budget early on. A cheaper alternative is to use a tractor with several specialized tools.

# ANIMAL MANAGEMENT

If you want to take a break from harvesting crops or if that isn't quite your focus, you can also take care of animals on your farm. Available animals are cows, sheep and pigs.

They can be purchased and sold at your local livestock dealer.

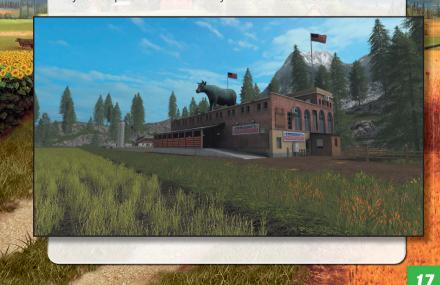

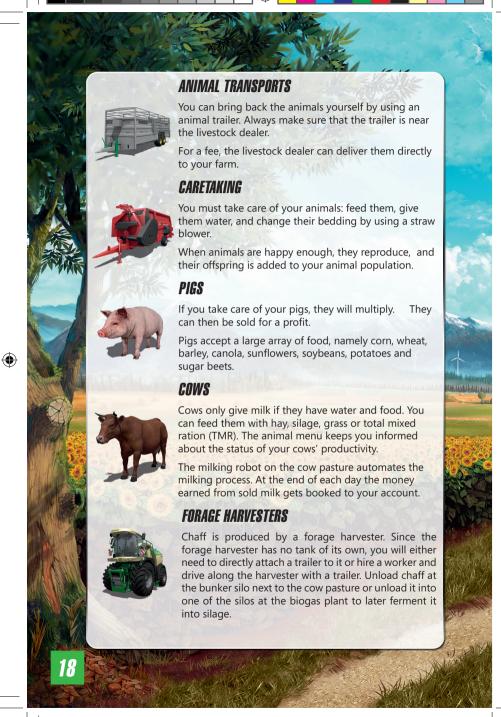

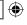

#### MIXER WAGONS

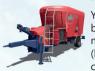

You can optimize the milk production of your cows by feeding them total mixed ration (TMR) from mixer-wagons. Mixer-wagons take several feedstuffs (hay, silage, straw) and weigh and blend them into a complete ration.

If you have a mixer-wagon attached (or you are driving a self-propelled model), a graphical display in the top left consisting of several bars shows you the current mixing ratio. To get ideal forage, all bars have to be within the range marked with arrows.

You can fill mixer-wagons with a front loader plus shovel or with a wheel loader.

#### SHEEP

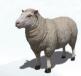

Sheep don't require much. If they have enough water and grass they will produce wool which gets packed onto pallets near the sheep pen.

You can use a front loader to pick up and transport these pallets to the area marked out at the spinnery, where they are sold.

#### FORAGE WAGONS

Attach the wagon to a tractor, activate it and then drive over mowed grass to load it. You can feed the hay to your animals.

#### **CHICKENS**

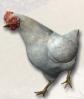

When you start your farm, you will automatically own 15 chickens.

Chickens are the easiest animals to keep, as they happily lay eggs without you having to do anything. If you want to sell eggs, you have to collect them manually and sell them to selected households.

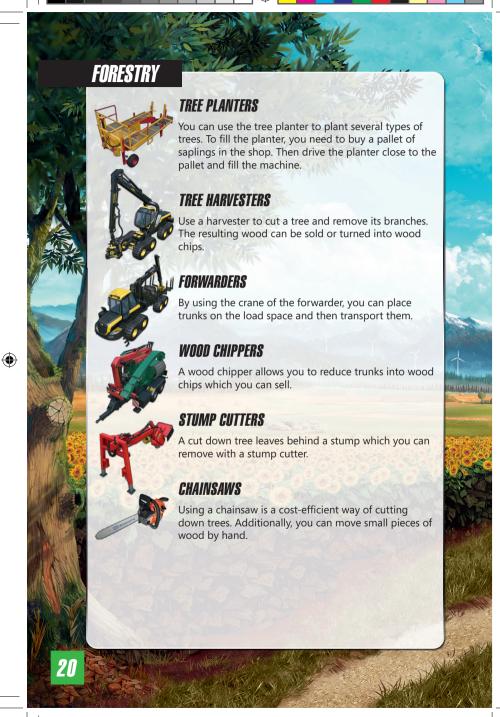

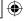

# TRAIN

In Goldcrest Valley, two trains are available. You can use them to load a lot more of your produce and move it across the map via two different railroads.

#### TRAIN STATIONS

You can unload your crops at the train station silo with a trailer and load them onto your train.

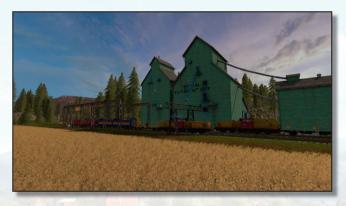

#### **CRANES**

Cranes will help you load and unload tree trunks on your train. Note that you can't move animals by train; use the animal trailer in order to do so.

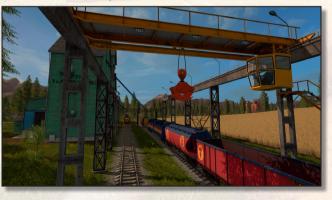

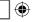

# MULTIPLAYER

Farming Simulator 17 allows you to manage your farm together with several other players via Internet or LAN.

Select 'Multiplayer' in the main menu to start a multiplayer game or to join an already created game.

#### JOIN GAME

Select this option to join an existing game. You get to see a list of the currently available games from which you can choose one. If a game is running with mods, you need to install them as well. You can look at the details of each game to see which mods are required.

#### CREATE GAME

Here you can create your own game that other players can join.

As with a regular career game you first select a savegame, difficulty and map. In the following screen you can adjust additional settings,like the maximum number of players allowed in the game or the mods used. You can also create a game by using your career savegame. Then if you save in multiplayer, the progression will be taken into account into the career savegame.

#### MULTIPLAYER OPTIONS

In the Pause menu, the host has access to many multiplayer options. You can allow players to have a separate account, to sell vehicles, to reset the vehicles position, to hire an assistant, to create new field and to manage some missions.

### CHAT

To communicate with other players in the game you can start the chat by pressing T and then type a short text message.

#### TRANSFER MONEY

If the option Separate account is on, as a host you can transfer money to other players by going to the multiplayer overview where you can select the player and the amount you want to transfer.

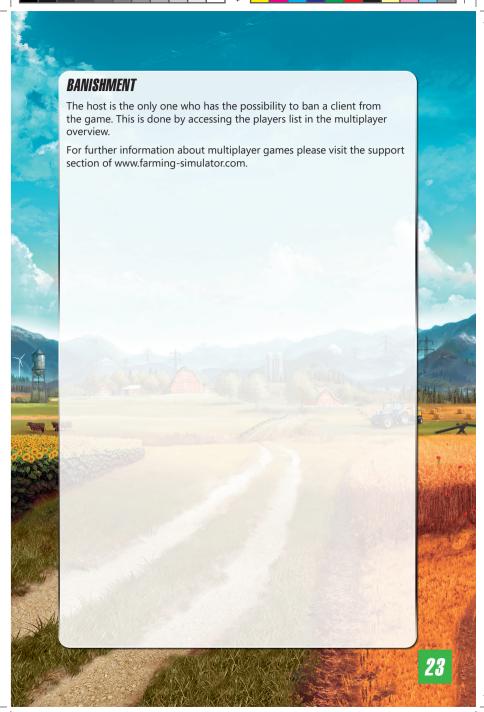

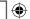

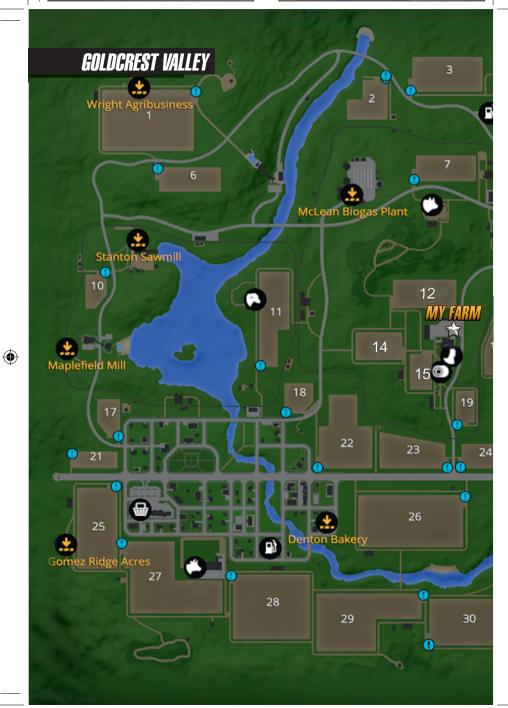

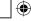

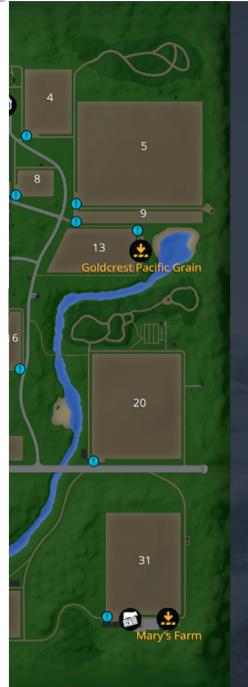

## Fields: 1-31

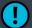

**Talk To Field Owner** 

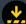

**Selling Point** 

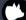

Pig Enclosure

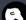

**Sheep Pasture** 

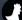

**Chicken coop** 

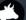

Cow Stable

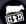

**Livestock Dealer** 

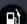

Fuel Station

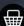

Shop

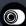

Selling Point For Bales

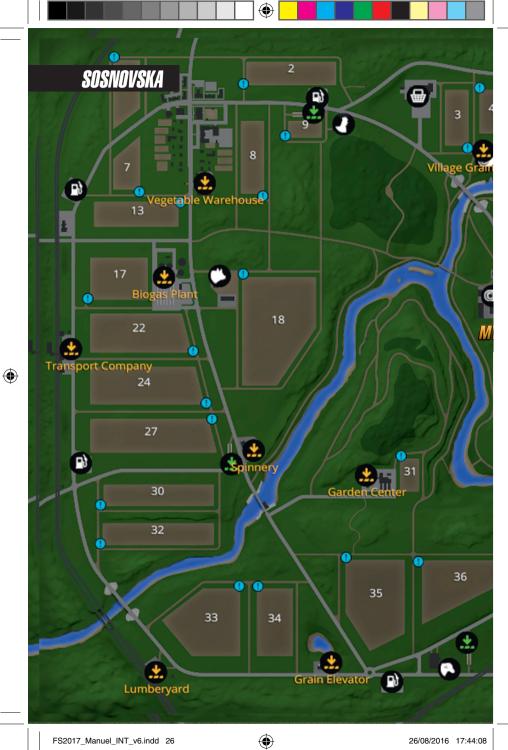

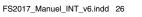

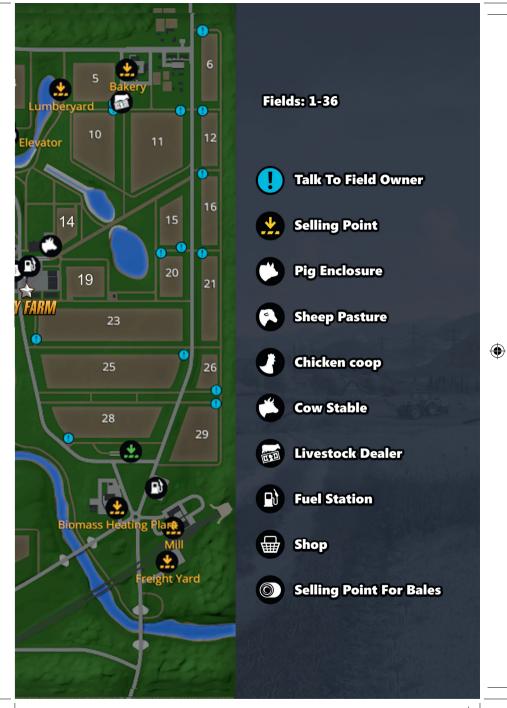

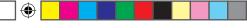

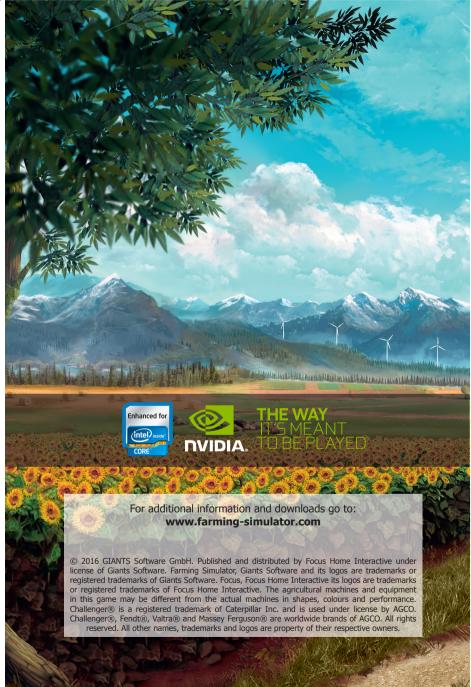